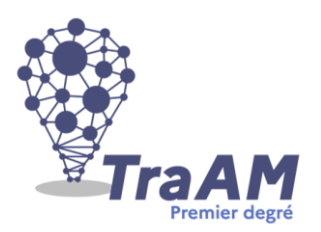

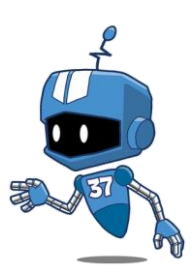

# **« Constellations » par Thymio**

**Thème : Comment utiliser la programmation et les robots pédagogiques dans une démarche artistique ? A partir de l**'**analyse des tableaux « Constellation » de Joan Miro.**

**Cycle 3 – CM2**

## **Domaines travaillés :**

- Français (langage oral)

- Mathématiques (résolution de problèmes, créer des algorithmes à l'aide d'outils numériques,

programmation robotique),

- Arts visuels (réaliser une production artistique, analyser des œuvres du patrimoine)
- Education Morale et Civique (collaborer pour réaliser une production collective)

## **Objectifs :**

**1.Français**

**Langage oral :**

- S'approprier le langage lié à la robotique et la programmation et le réutiliser à bon escient
- Argumenter son propos, débattre
	- **2. Sciences et technologie**

**Décrire le fonctionnement d**'**objets techniques, leur fonction et leur constitution.**

- Besoin, fonction d'usage
- Fonction technique, solutions techniques
- Représentation du fonctionnement d'un objet technique
- Comparaison de solutions techniques : constitutions, fonctions, organes

**Repérer et comprendre la communication et la gestion de l**'**information.**

- Environnement numérique de travail
- Stockage des données, notions d'algorithmes, les objets programmables
- Usage des moyens numériques dans un réseau
- Usage de logiciels usuels
	- **3. Education Morale et Civique**
- Collaborer dans la création d'une carte postale numérique reprenant des éléments du patrimoine local
- Donner son avis, participer à un débat
- **4. Arts plastiques** - Expérimenter, produire, créer
- S'exprimer, analyser sa pratique, celle de ses pairs ; établir une relation avec celle des artistes, s'ouvrir

à l'altérité

- Mettre en œuvre un projet artistique local
- Donner son avis, participer à un débat

## **Compétences du CRCN :**

## **Domaine 1 : Informations et données**

- 1.2 Gérer des données
- 1.3 Traiter des données

### **Domaine 2 : Communication et collaboration**

2.2 partager et publier

2.3 Collaborer

2.4 S'insérer dans le monde numérique

**Domaine 3 : Création de contenu**

3.2. Développer des documents multimédia

3.3. Adapter les documents à leur finalité

**Domaine 5 : Environnement numérique**

#### 5.2 Évoluer dans un environnement numérique

#### **Attendus de fin de cycle :**

- Décrire le fonctionnement d'objets techniques, leur fonction et leur constitution.
- Repérer et comprendre la communication et la gestion de l'information.
- (Se) repérer et (se) déplacer dans l'espace en utilisant ou en élaborant des représentations

#### **Outils numériques :**

- Robot Thymio
- Ordinateurs (un pour deux)<br>- Blockly4thymio
- Blockly4thymio

#### **Matériel :**

- Grande feuille blanche A1
- Feutres fins noirs
- Outils pour colorier (pastels, crayons de couleurs, feutres...)
- Objets quelconques (obstacles)

#### **Prérequis :**

- Avoir déjà programmé des déplacements à l'aide de logiciels tels que Tuxbot, StampIt, Blockly4thymio.

## **Déroulement : 2 à 3 séances**

#### **Phase 1 : Observation et analyse des tableaux « Constellation » de Joan Miro**

Les élèves échangent autour de ce qu'ils voient, ce qu'ils ressentent. Ils observent les formes, les lignes, les couleurs. Ils font des hypothèses concernant les procédés utilisés par l'artiste ainsi que sur les outils utilisés.

L'enseignant demande aux élèves d'imaginer comment un robot pourrait aider à la réalisation de productions

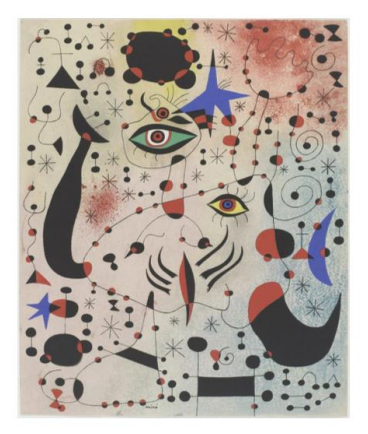

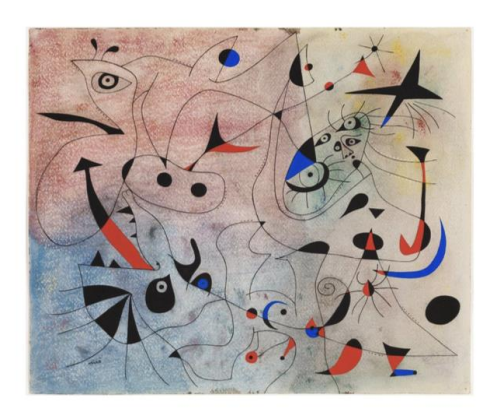

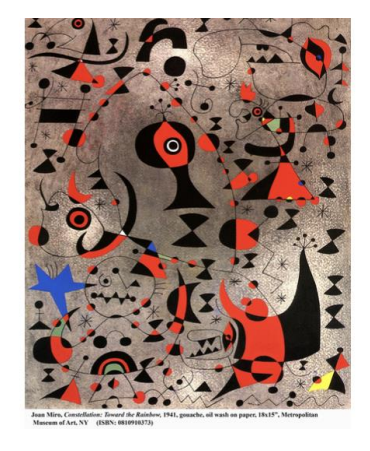

artistiques inspirés de telles oeuvres.

**Les élèves proposent d'expérimenter le tracé des lignes après avoir programmé les déplacements de Thymio à l'aide du logiciel Blockly4thymio.**

#### **Phase 2 : Réflexion et expérimentations**

**1) Une réflexion collective amène les élèves à proposer les pistes de travail suivantes :**

- Utiliser Thymio pour tracer les lignes en créant un programme (Thymio devra se déplacer aléatoirement en évitant les objets placés sur le support).

- Placer des objets de manière aléatoire pour que Thymio les évite.
- Superposer des tracés (2 élèves).
- Laisser la trace des objets disposés sur la feuille.
- Colorier les formes créées par les lignes qui se croisent.
- Quels outils pour appliquer la couleur ?

#### **2) Expérimentations**

- Création de programmes avec Blockly4thymio
- Test des programmes et ajustements des objets répartis sur le support papier.
- Tracé de la ligne par Thymio et des contours des objets
- Superposition du second tracé (On superpose les tracés de 2 élèves et on déplace les objets entre les 2

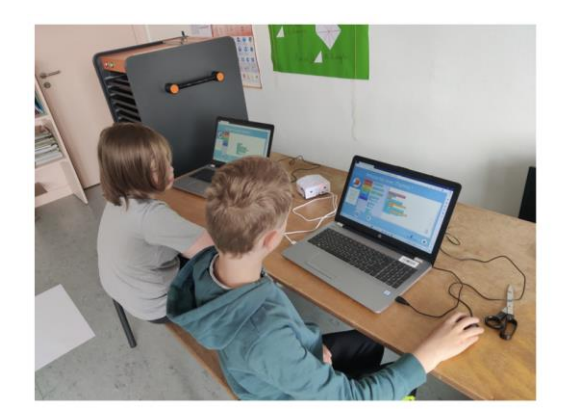

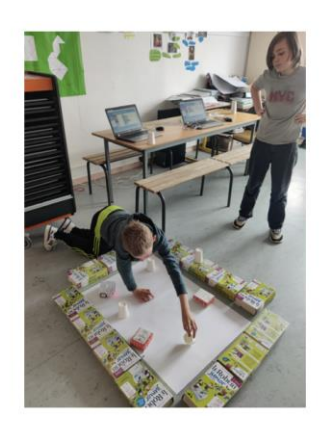

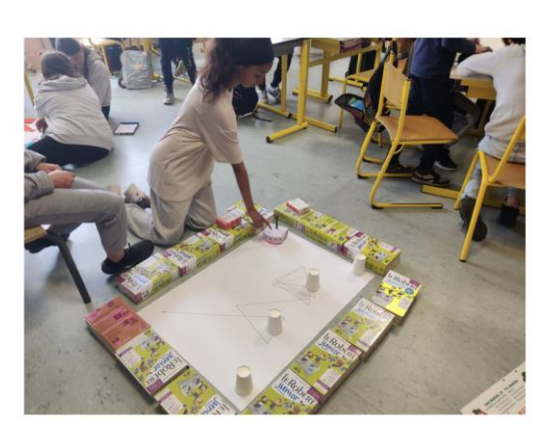

tracés).

# **Création artistique collaborative**

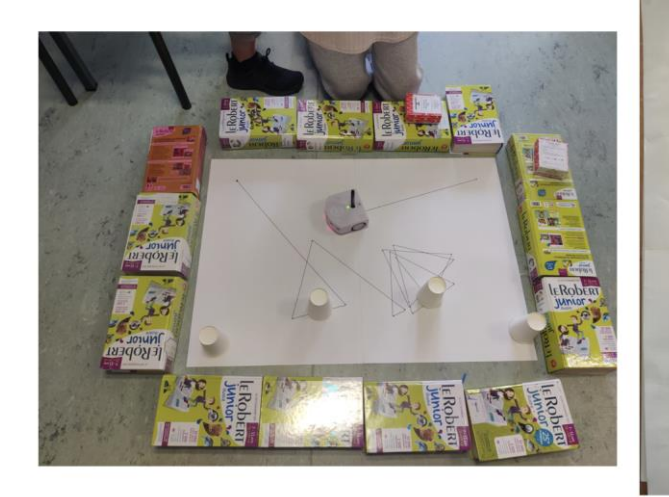

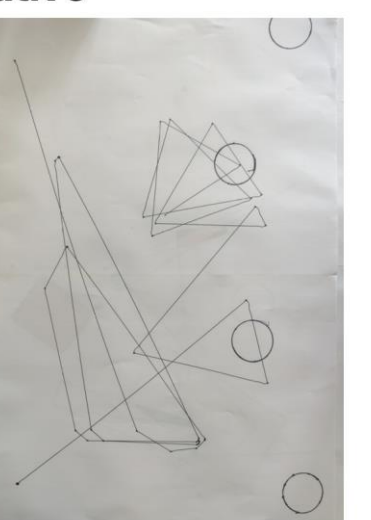

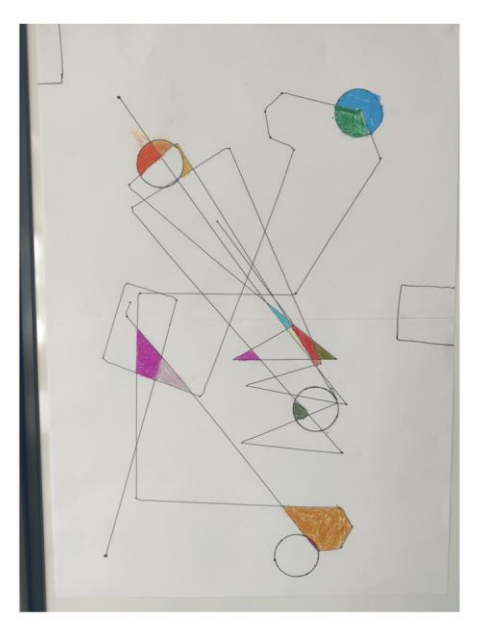

· Réflexion sur les outils, les couleurs, les ajouts de formes, de lignes...

# **Phase 3 : Création artistique collaborative**

#### **Bilan et remarques :**

Séances très dynamiques, avec des expérimentations diverses qui ont amené les élèves à réajuster les différentes variables :

- Ecarter les objets et ne pas trop en mettre sur le support car Thymio peut parfois être bloqué.
- Disposer des dictionnaires autour du support pour éviter que Thymio trace en dehors de la feuille.

Remarques :

- Le programme créé devait être répété (commandes « faire tout le temps + avancer») de manière à ce que le robot continue son tracé sans s'arrêter.
- Il ne devait pas avoir de trajectoire précise mis à part les angles de rotation lorsque les capteurs avant détectaient un objet.

Des prolongements sont possibles en géométrie avec les notions de mesures d'angles, de polygones, vocabulaire de géométrie (sécantes, perpendiculaires, point d'intersection…).

L'effet visuel du robot qui trace et en même temps évite les objets ajoute au côté artistique de l'activité.